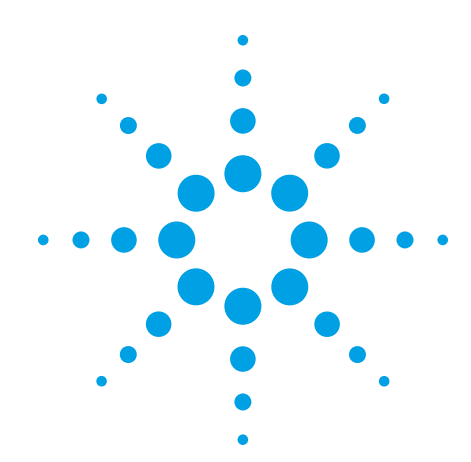

# **Using a Scope's Segmented Memory to Capture Signals More Efficiently**

Application Note 1573

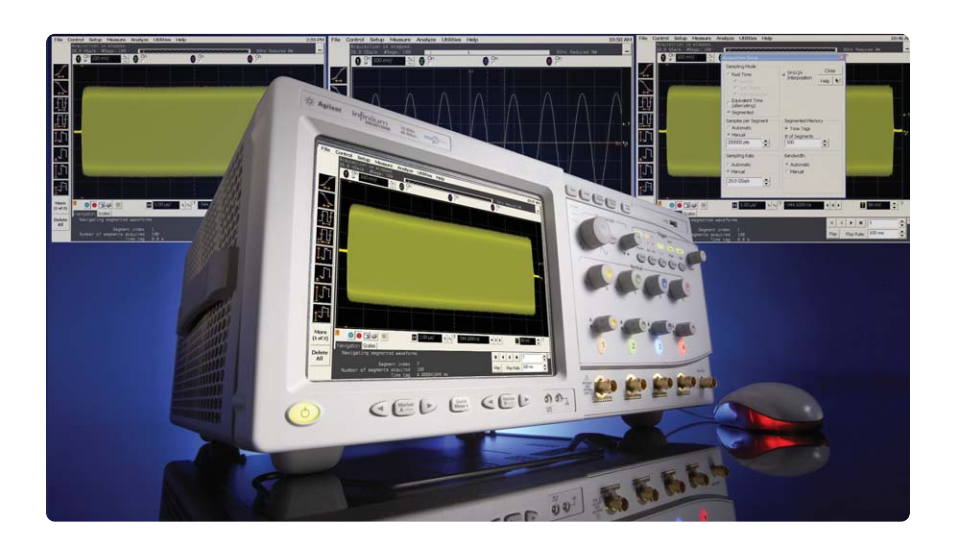

#### **Introduction**

In many applications, such as radar, pulsed lasers, and applications that employ packets of serial data, short bursts of signal activity are interspersed with relatively long periods of signal inactivity. Some oscilloscopes have a feature called "segmented memory" (sometimes known as sequential single shot memory), which can help you capture more of the active signal information.

Oscilloscopes with segmented memory, such as the Agilent Infiniium scopes (8000 Series and DSO80000 Series), store information only during the active bursts or pulses; they store no information during the inactive periods. Because valuable memory "real estate" is not used during the inactive periods, you can capture more of the critical signal activity. This feature also means file sizes are smaller, which makes it easier to store waveform files.

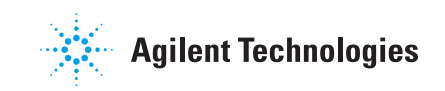

# **Segmented Memory to Capture Signals More Efficiently**

#### **Radar example**

A radar system produces bursts of RF signals. The frequency during each burst is about 4 GHz with a duration of 9 µs. The repetition rate of the bursts is 1 KHz (1 ms cycle time). We decide to sample at 20 GSa/s, which is 5 times the sine wave frequency in each burst, thus easily satisfying the Nyquist criterion. Using the optional 2-M sample memory in the Agilent DSO80000 Series scopes and sampling at 20 GSa/s, we can capture only one burst before running out of acquisition memory using this scope's conventional real-time sampling mode. The total time captured in one acquisition (trigger) is

 $1/(20 \text{ GSa/s}) \text{X} 2 \text{ Msamples} =$  $100 \mu s$ 

Using the DSO80000's segmented memory sampling mode, we can optimize the available acquisition memory to capture many more bursts without missing any bursts in a sequence. The available memory for each segment depends on the number of segments set. In this case we want to capture 200 K samples per segment; this is just enough to capture an entire burst within each segment:

 $1/(20 \text{ GSa/s}) \text{ X } 200 \text{ K} = 10 \text{ }\mu\text{s}$ 

With this memory depth, we can capture up to 256 segments. In this example the scope is set up to capture 100 segments, as shown in Figure 1. To center the captured burst within the segment, we set the horizontal reference to the left edge and the delay to slightly negative.

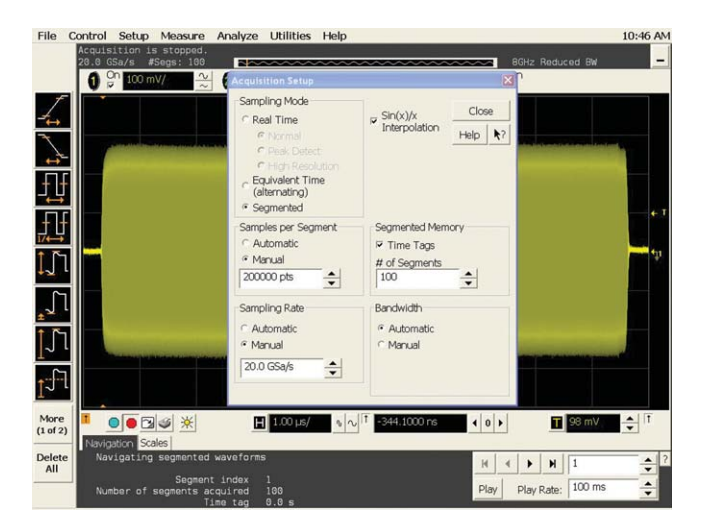

**Figure 1. Segmented memory setup controls**

When we press the **RUN** key, all the segments are acquired and then the first segment is shown, scaled to the initial time base settings, as shown in Figure 2. By clicking on the right and left arrows in the navigation pane, we can step through all of the captured segments. Or by typing in a segment number we can skip directly to any desired segment, as shown in Figure 3. Here we also see the time tag value, which is the time between this segment's trigger and the first segment trigger. In this case, the 7th segment is captured about 6 milliseconds after the first.

We can expand any segment as needed with the time/div knob to view waveform detail. Figure 4 shows an example where one captured segment has been expanded, along with an automatic frequency measurement.

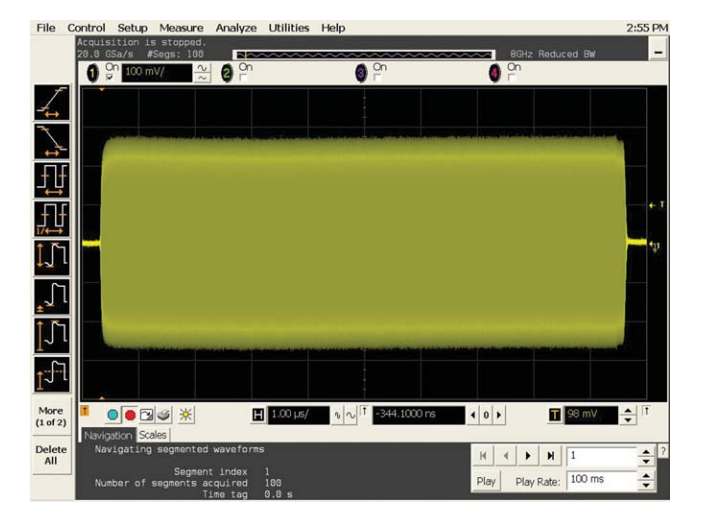

**Figure 2. Display of captured signal**

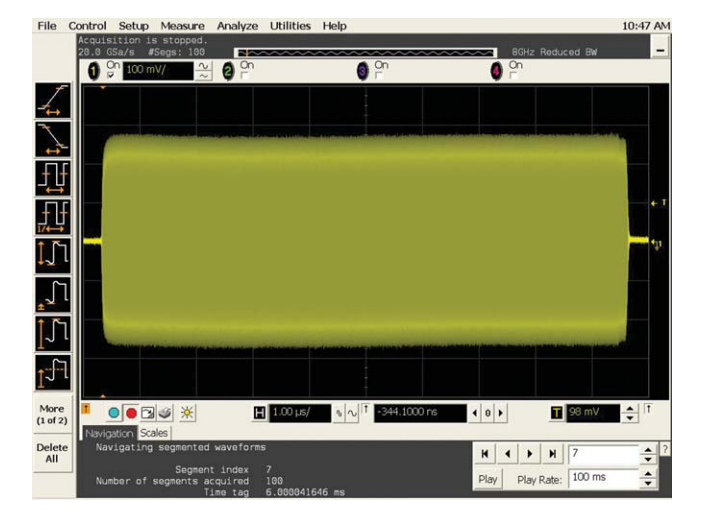

**Figure 3. You can use navigation arrows to view other segments Figure 4. Expanding a segment and measuring frequency**

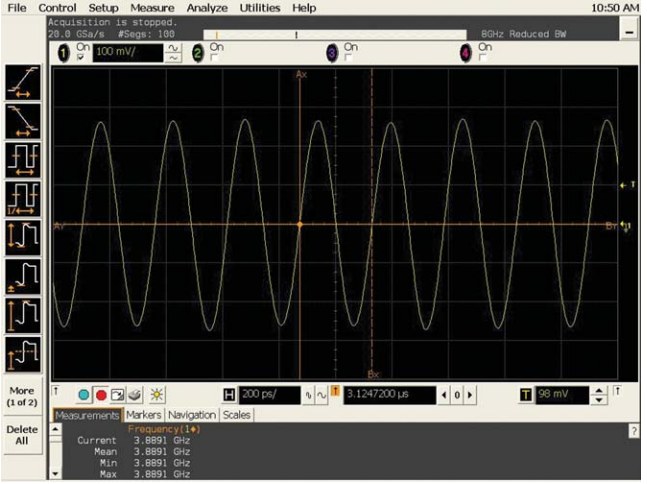

You can also view all the captured segments as a "slide show" or "movie" by clicking the **Play** button and selecting the desired play rate.

To quickly scan through selected segments or navigate to a desired segment out of a large ensemble of segments, you can position the mouse cursor on a wheel mouse over the segment number. Spinning the mouse wheel will then allow you to scan quickly through segments.

Play mode also enables the following features that can be very helpful for analyzing data across multiple segments:

- Waveform histograms allow you to analyze data across multiple segments.
- Measurement statistics lets you gather data across multiple segments.
- Display settings, including infinite persistence and color-graded display, allow you to more easily visualize data across multiple segments.
- The averaging function (**Analyze > Math/FFT > Average**) allows you to view and measure the average value of a waveform across multiple segments.

#### **Pulse-width jitter example**

Figure 5 shows a segmented memory acquisition using Agilent's MSO8104A mixed signal oscilloscope. In this screen-shot of 32,000 digital pulses of varying widths, not only can we view all segments overlaid in a color-graded display mode, but we have also performed a statistical pulse-width measurement and a histogram of jitter on these pulses. In addition, we can see from the time tag that the last acquired segment occurred 644.8410088 milliseconds after the first acquired segment.

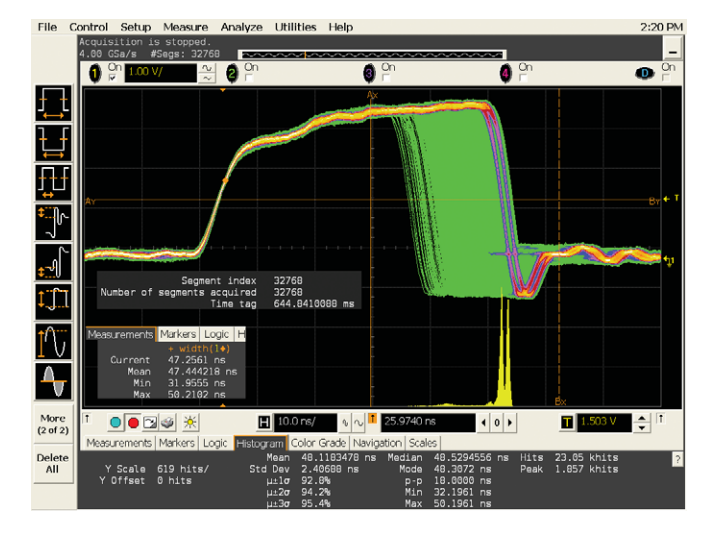

**Figure 5. Segmented acquisition of 32,000 waveforms using the Agilent MSO8104A with measurement statistics and a jitter histogram**

#### **Operating Ranges and Limitations**

### **Maximum number of segments and samples per segment**

The maximum number of segments available for various sample rates and memory options on the two Infiniium scope families is shown in Tables 1 and 2.

The maximum number of samples per segment is typically the max memory per channel divided by the number of segments rounded up to the next power of 2. For example, when the 8000 Series with option 640 is set to capture 1000 segments, the max samples per segment is about  $65.6M/1024 = 64,062.$ 

For the DSO80000 Series scopes, the maximum segment size is 1 M for sample rates ≥5 GSa/sec.

For both scope series the memory is doubled when in 2 channel mode for sample rates ≥4 GSa/sec.

Due to overhead in the acquisition, the maximum samples per segment is reduced when you use a large number of segments (>2048 in DSO80000 Series and >4096 in the 8000 Series).

#### **Dead time between segments and trigger rates**

The dead time between segments depends on whether time tags are turned on and the number of channels in use. Turning on time tags increases dead time by ~3 µs. When the sample rate is ≥5 GSa/sec on the DSO80000 Series, dead time is also a function of segment size; it increases about 2 ns/sample in 2-channel mode or 4 ns/sample in 4-channel mode. The maximum trigger rate is related to dead time by the equation:

Max trigger rate = 1 / (acquisition time + dead time)

The trigger rate you can achieve with various configurations of Infiniium scope models is shown in Tables 1 and 2. The values shown are with time tags on.

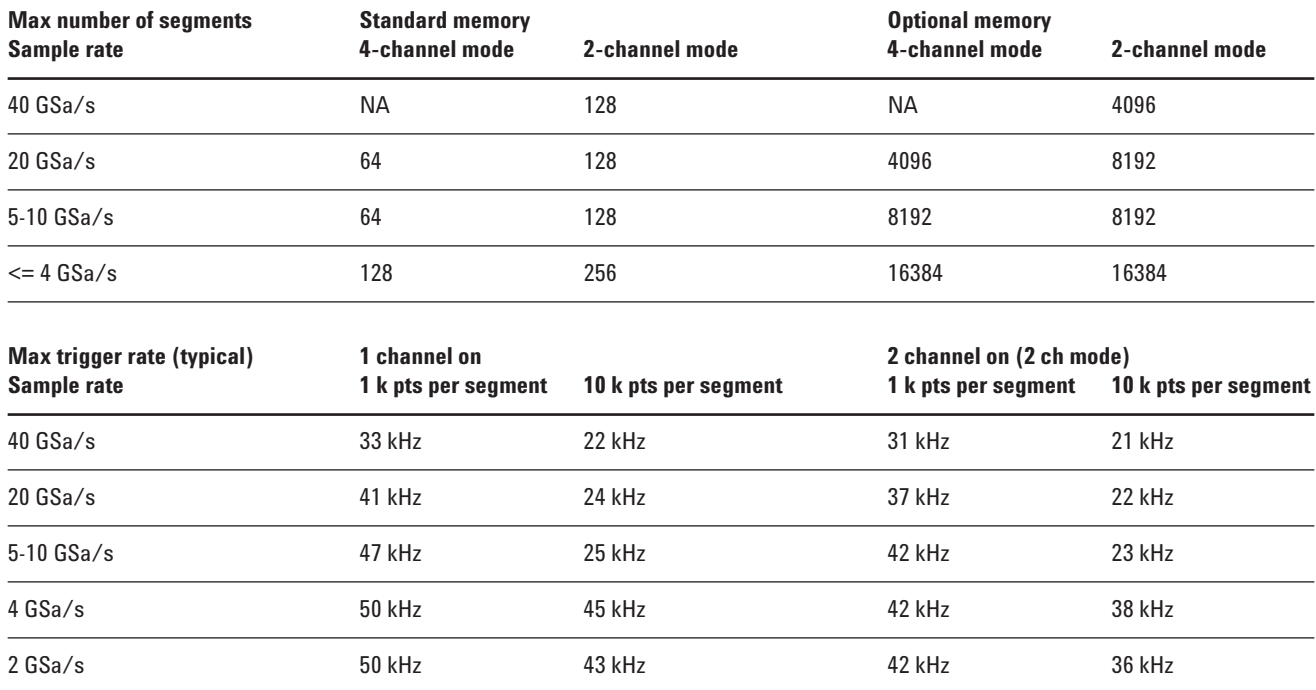

## **Operating parameters for Infiniium oscilloscopes**

**Table 1. Agilent DSO80000A/B Series oscilloscopes**

### **Maximum number of segments**

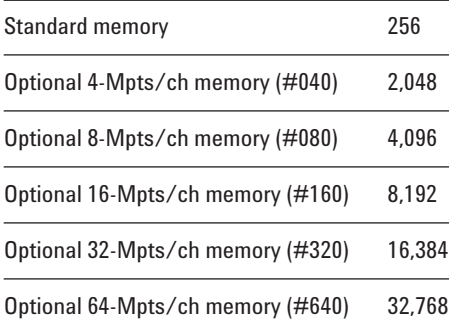

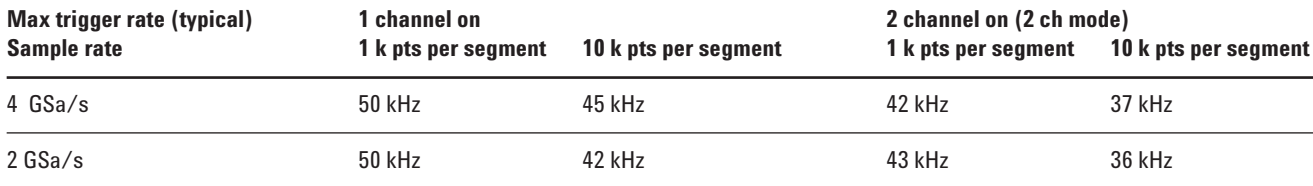

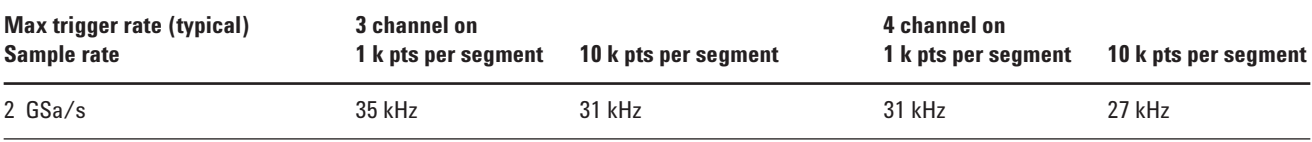

**Table 2. Agilent 8000 Series oscilloscopes**

#### **Conclusion**

You can use your scope's memory to capture much more of the relevant signal activity by using segmented memory. You can also gain additional insight into signal behavior by the use of measurement statistics and histograms across multiple segments.

## **Related Literature**

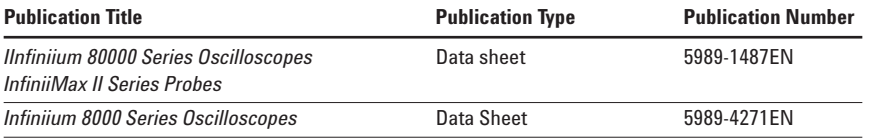

#### **Agilent Technologies' Test and Measurement Support, Services, and Assistance**

Agilent Technologies aims to maximize the value you receive, while minimizing your risk and problems. We strive to ensure that you get the test and measurement capabilities you paid for and obtain the support you need. Our extensive support resources and services can help you choose the right Agilent products for your applications and apply them successfully. Every instrument and system we sell has a global warranty. Two concepts underlie Agilent's overall support policy: "Our Promise" and "Your Advantage."

#### **Our Promise**

Our Promise means your Agilent test and measurement equipment will meet its advertised performance and functionality. When you are choosing new equipment, we will help you with product information, including realistic performance specifications and practical recommendations from experienced test engineers. When you receive your new Agilent equipment, we can help verify that it works properly and help with initial product operation.

#### **Your Advantage**

Your Advantage means that Agilent offers a wide range of additional expert test and measurement services, which you can purchase according to your unique technical and business needs. Solve problems efficiently and gain a competitive edge by contracting with us for calibration, extra-cost upgrades, out-of-warranty repairs, and on-site education and training, as well as design, system integration, project management, and other professional engineering services. Experienced Agilent engineers and technicians worldwide can help you maximize your productivity, optimize the return on investment of your Agilent instruments and systems, and obtain dependable measurement accuracy for the life of those products.

## **Agilent Open**

#### **www.agilent.com/find/open**

Agilent Open simplifies the process of connecting and programming test systems to help engineers design, validate and manufacture electronic products. Agilent offers open connectivity for a broad range of system-ready instruments, open industry software, PC-standard I/O and global support, which are combined to more easily integrate test system development.

### **Agilent Email Updates**

#### **www.agilent.com/find/emailupdates**

Get the latest information on the products and applications you select.

# **Agilent Direct**

**www.agilent.com/find/agilentdirect** Quickly choose and use your test equipment solutions with confidence. **For more information on Agilent Technologies' products, applications or services, please contact your local Agilent office. The complete list is available at:**

#### **www.agilent.com/find/contactus**

#### **Phone or Fax**

**United States:** (tel) 800 829 4444 (fax) 800 829 4433

**Canada:**

(tel) 877 894 4414 (fax) 800 746 4866

#### **China:**

(tel) 800 810 0189 (fax) 800 820 2816

#### **Europe:**

(tel) 31 20 547 2111

#### **Japan:**

(tel) (81) 426 56 7832 (fax) (81) 426 56 7840

#### **Korea:**

(tel) (080) 769 0800 (fax) (080) 769 0900

#### **Latin America:**

(tel) (305) 269 7500

#### **Taiwan:**

(tel) 0800 047 866 (fax) 0800 286 331

#### **Other Asia Pacific Countries:**

(tel) (65) 6375 8100 (fax) (65) 6755 0042 Email: tm\_ap@agilent.com Contacts revised: 05/27/05

Product specifications and descriptions in this document subject to change without notice.

© Agilent Technologies, Inc. 2006 Printed in USA, March 20, 2006

5989-4932EN

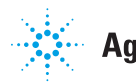